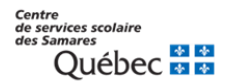

## **PROCÉDURE POUR LE SITE « JE POSTULE »**

Pour le personnel interne souhaitant appliquer sur un poste régulier, un remplacement ou un projet.

- 1- Dirigez-vous sur notre site Carrières Centre de services scolaire des Samares [\(gouv.qc.ca\)](https://csssamares.gouv.qc.ca/carrieres/)
- 2- Cliquer sur l'onglet :

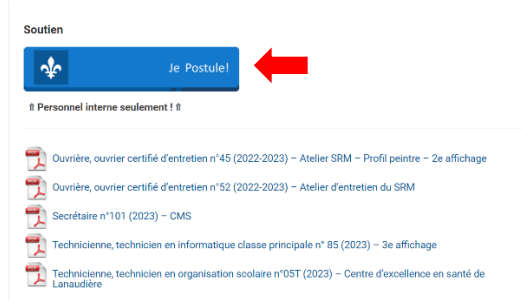

- 3- Cliquer sur « se connecter » avec votre adresse courriel du Centre de services scolaire et entrer votre mot de passe associé à votre session.
- 4- Visualisez les affichages en cours en cliquant sur « Affichages » et ils apparaitront par catégorie d'emploi.

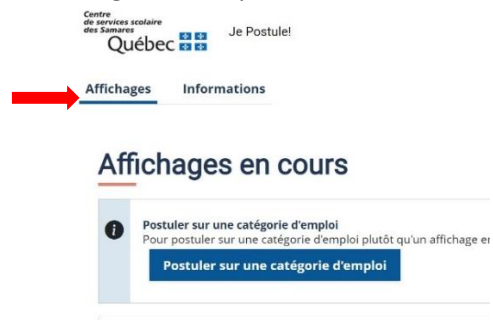

5- Dans la section « Détails », vous y verrez l'affichage détaillé du poste et vous pourrez le télécharger par la suite.

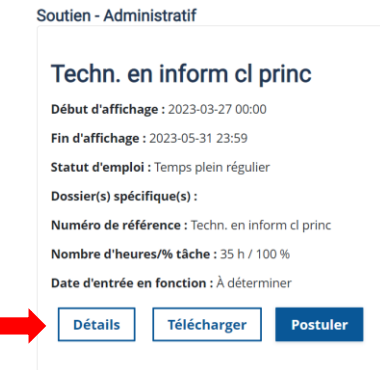

6- Cliquer sur « Postuler », sur le ou les postes qui vous intéressent.

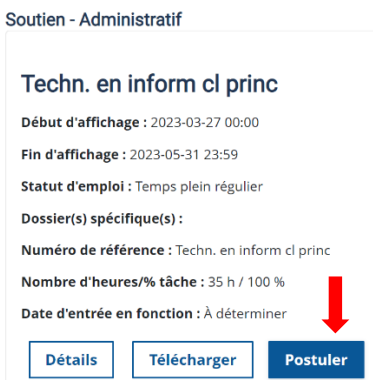

7- Télécharger votre CV ou cliquer sur « Postuler » sans téléverser votre CV.

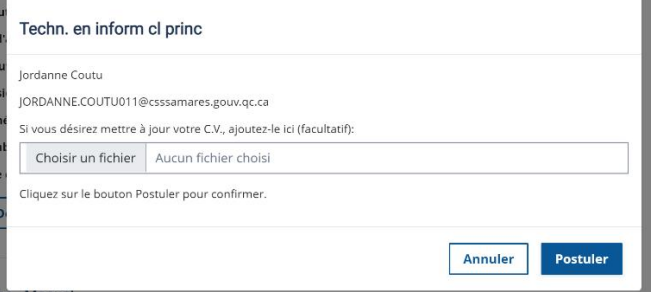

- 8- Vous recevrez un courriel de confirmation du dépôt de votre candidature pour le poste convoité.
- 9- Si vous désirez retirer votre candidature du processus, vous pourrez cliquer sur le lien dans le courriel reçu « se désister ». Vous pouvez aussi vous rendre sur la page des affichages en cours et cliquer sur « se désister ».

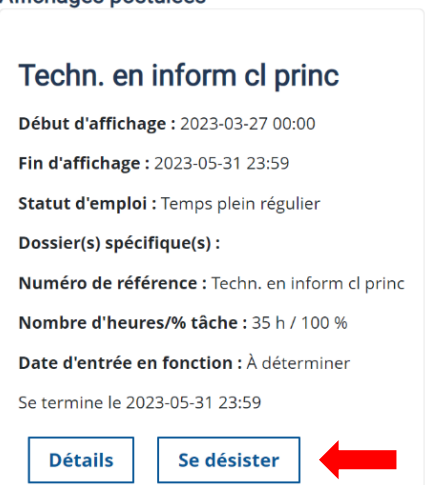

10- Dans la section « Informations », vous retrouverez les conventions collectives, les règlements des cadres ainsi que les ententes locales.

**Affichages Informations Communication** 

## Conventions, ententes locales et règlement des cadres

Le personnel de notre centre de services scolaire fait partie de quatre accréditations soit :

- 
- Le syndicat de l'enseignement du Lanaudière (SEL)<br>• Le syndicat des professionnelles et des professionels de l'éducation de Laurentides-Lanaudière (SPPELL)<br>• Le syndicat du personnel de soutien scolaire de Lanaudière (CS
-